## **Sélectionner du texte**

## Tu as tapé ton texte.

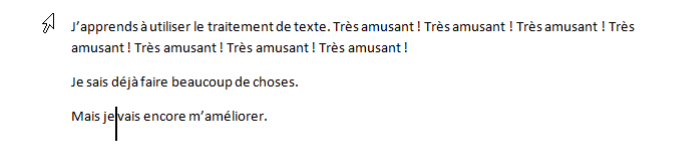

Ici, nous avons 3 paragraphes.

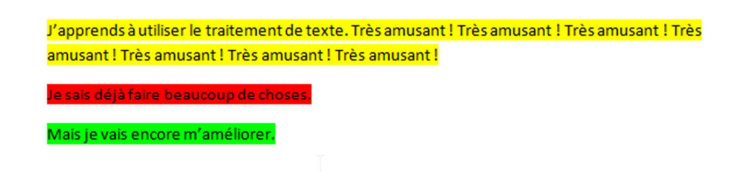

Pour **sélectionner un mot**, soit tu fais glisser ta souris en cliquant en même temps sur le bouton gauche de la souris, soit tu **fais glisser ton doigt sur le pavé tactile en maintenant le clic gauche** du pavé enfoncé.

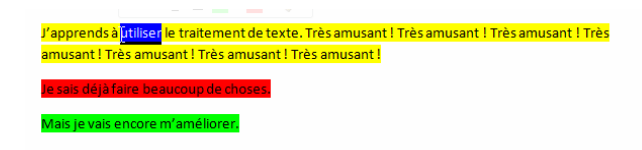

Si tu veux **sélectionner rapidement une ligne. Tu cliques une fois à gauche de ta ligne**, dans la marge.

Si tu veux **sélectionner 1 paragraphe, tu cliques 2 fois devant la première ligne**.

Si tu veux **sélectionner tout ton texte**, soit tu fais **CTRL + A,** soit **tu cliques 3 fois à gauche** du texte.

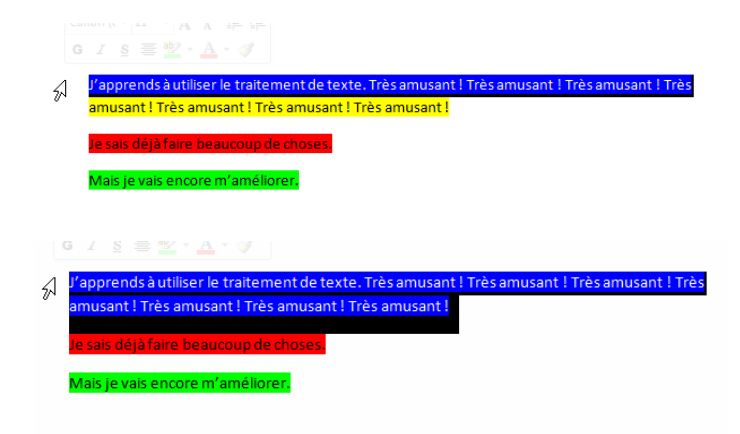

## $G \, \mathcal{I} \, \underline{\mathcal{S}} \, \equiv \, \underline{\mathcal{W}} \cdot \, \underline{A} \cdot \, \underline{\mathcal{J}} \, \, \Big|$

'apprends à utiliser le traitement de texte. Très amusant ! Très amusant ! Très amusant ! Très<br>musant ! Très amusant ! Très amusant ! Très amusant !  $\mathcal{A}% _{G}\left( t\right) \equiv\mathcal{A}_{G}\left( t\right) \equiv\mathcal{A}_{G}\left( t\right)$ ı is je vais encore m'améliorer.